## **INSTRUCTIONS:**

## **HOW TO OBTAIN TOTAL STUDENTS CERTIFIED FOR BENEFITS IN VA-ONCE**

- 1. Login to VA-Once
	- a. After logging in, all certification records will appear

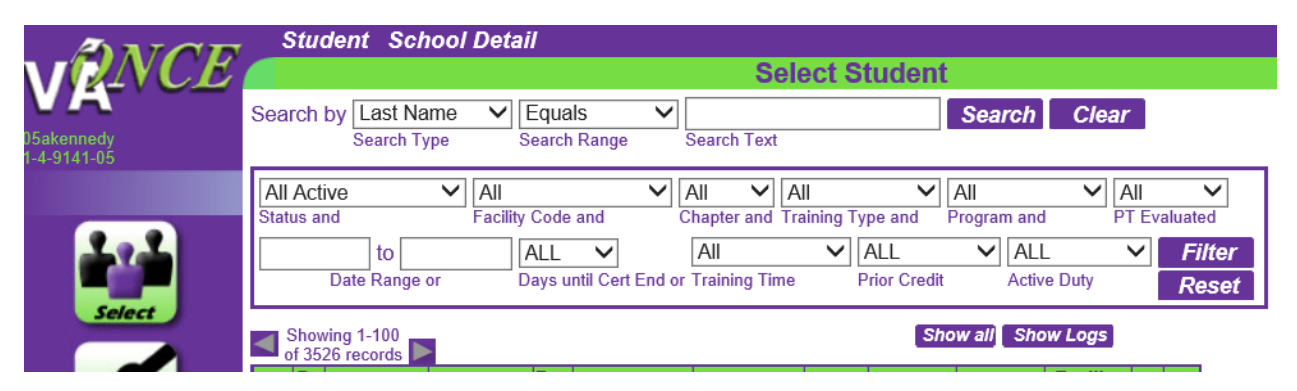

2. In the "Date Range" boxes enter 07/01/2016 in the "From" box and 06/30/2017 in the "To" box. Leave all other boxes as they appear in the example.

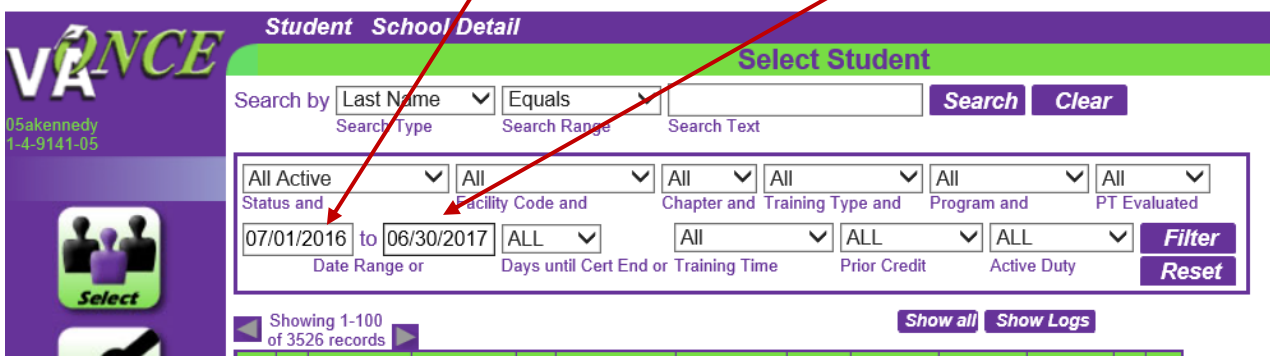

3. Click on Filter

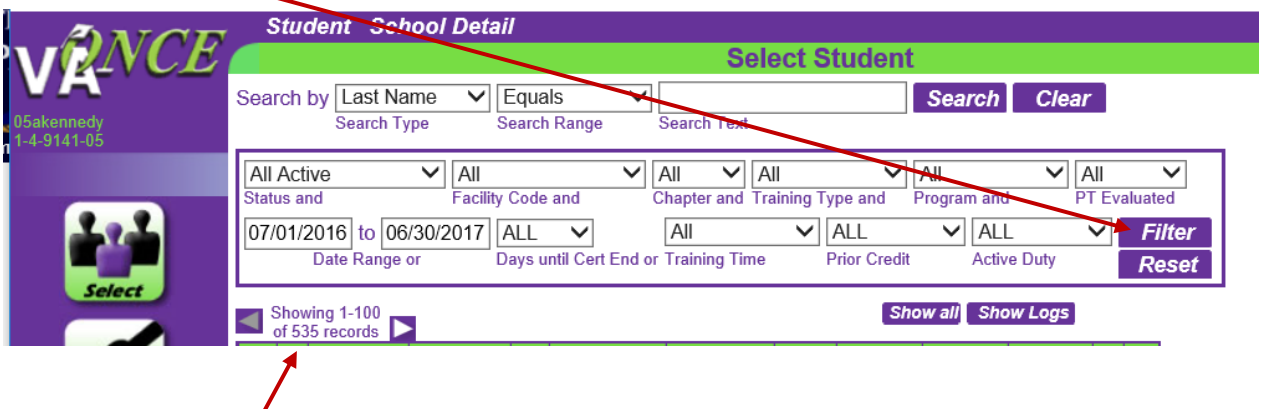

- 4. After clicking filter, the total number of records will appear
- 5. This figure represents the total number of certifications processed between 7/1/2016 and 6/30/2017. Provide this figure on the certification form to be submitted to the Chancellor's **Office**